# **BAB III**

# **METODOLOGI PENELITIAN**

# **3.1 Diagram Proses Penelitian**

Gambar 3.1 merupakan blok diagram proses penelitian yang digunakan dalam

proses pengerjaan alat tugas akhir.

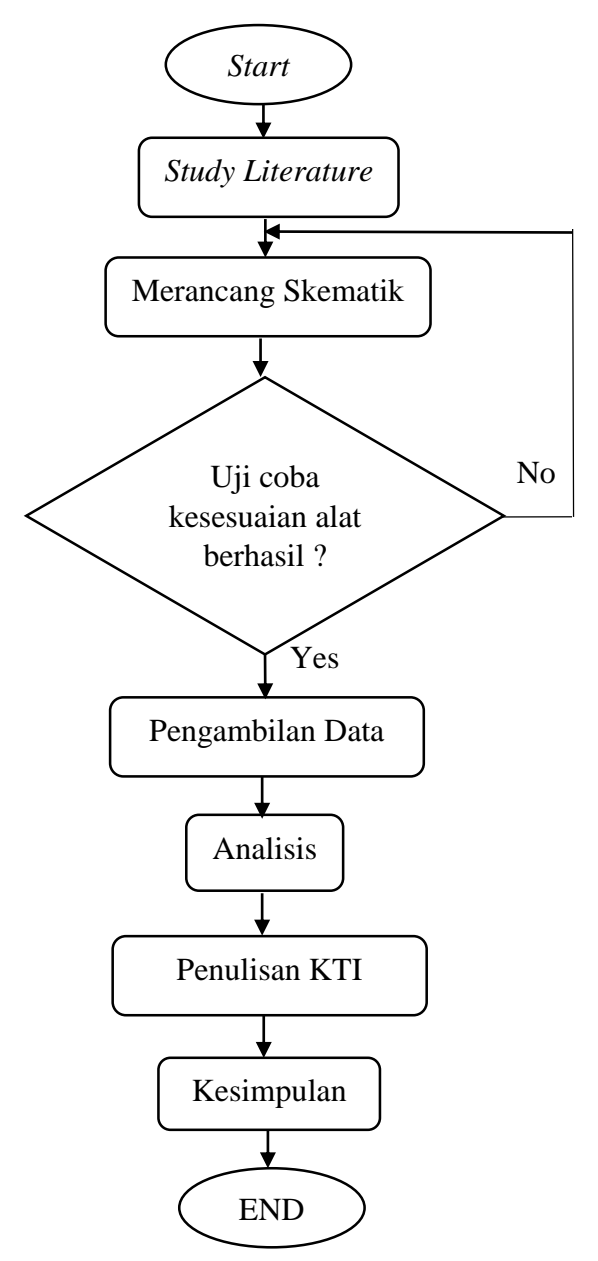

Gambar 3. 1 Diagram Alir Proses

#### **3.1.1** *Study Literature*

Study *literature* yaitu dengan cara mendapatkan data dengan membaca buku-buku dan jurnal-jurnal yang berkaitan dengan masalah yang akan dibahas pada tugas akhir ini.

#### **3.1.2 Perancangan Skematik**

Perancangan skematik yaitu untuk mencari bentuk yang optimal dari sistem yang akan dibuat dengan pertimbangan berbagai factor permasalahan dan kebutuhan yang telah ditentukan

#### **3.1.3 Uji Coba Alat**

Bertujuan untuk melakukan pengukuran dan pengujian alat untuk melihat performasi dari alat yang telah dirancang apakah alat yang dibuat dapat berfungsi dengan baik

#### **3.1.4 Pengambilan Data**

Proses ini dapat dilakukan jika alat yang telah dibuat dapat bekerja dengan baik sesuai yang ditentukan

# **3.1.5 Analisis dan Kesimpulan**

Setelah alat berfungsi dengan baik, langkah selanjutnya adalah mengambil kesimpulan dari hasil analisis dari masalah yang terjadi

# **3.1.6 Penulisan KTI**

Berhubungan dengan semua perancangan alat yang telah dibuat. Penulisan KTI berisi tentang latar belakang permasalahan alat, landasan teori dalam perancangan alat, metode penelitian alat yang berisi diagram sistem, alat dan bahan, blok diagram, diagram mekanik, diagram alir alat. Penulisan KTI juga berisi hasil dan pembahasan selama melakukan uji coba pada alat tersebut sera penutup yaitu memberi kesimpulan dan saran sebagai acuan untuk melakukan pengembangan pada alat yang telah dibuat. Penulisan KTI ini juga sebagai salah satu syarat untuk mendapatkan gelar A.md Teknik Elektromedik.

# **3.2 Alat dan Bahan**

Adapun alat dan bahan yang digunakan oleh penulis dalam merancang alat ini adalah sebagai berikut:

# **3.2.1 Alat**

Dalam penyusunan tugas akhir ini, digunakan beberapa alat penunjang, untuk membuat desain, membuat rangkaian, melakukan pengukuran dan perhitungan. Alat penunjang tersebut dapat dilihat pada Tabel 3.1 Daftar Alat dan Tabel 3.2 Daftar Komponen.

| N <sub>o</sub> | Nama Alat      | Jumlah |
|----------------|----------------|--------|
| 1.             | Laptop         |        |
| 2.             | Timah          |        |
| 3.             | Atraktor       |        |
| 4.             | Tang           |        |
| 5.             | Setrika        |        |
| 6.             | Solder         |        |
| 7.             | Multimeter     |        |
| 8.             | Gerinda        |        |
| 9.             | Bor            |        |
| 10.            | <b>USB ASP</b> |        |

Tabel 3.1 Daftar Alat

Tabel 3.2 Daftar Komponen

| N <sub>o</sub> | Nama Komponen              | Jumlah | Ukuran               |
|----------------|----------------------------|--------|----------------------|
|                | Minimum system             |        |                      |
|                | <b>Capasitor Non Polar</b> |        | 22pf                 |
|                | <b>Capasitor Non Polar</b> |        | 100 <sub>nf</sub>    |
|                | <b>Capasitor Polar</b>     |        | 100uf                |
|                | Crystal                    |        | 16 Mhz<br>a sa San A |

Lanjut

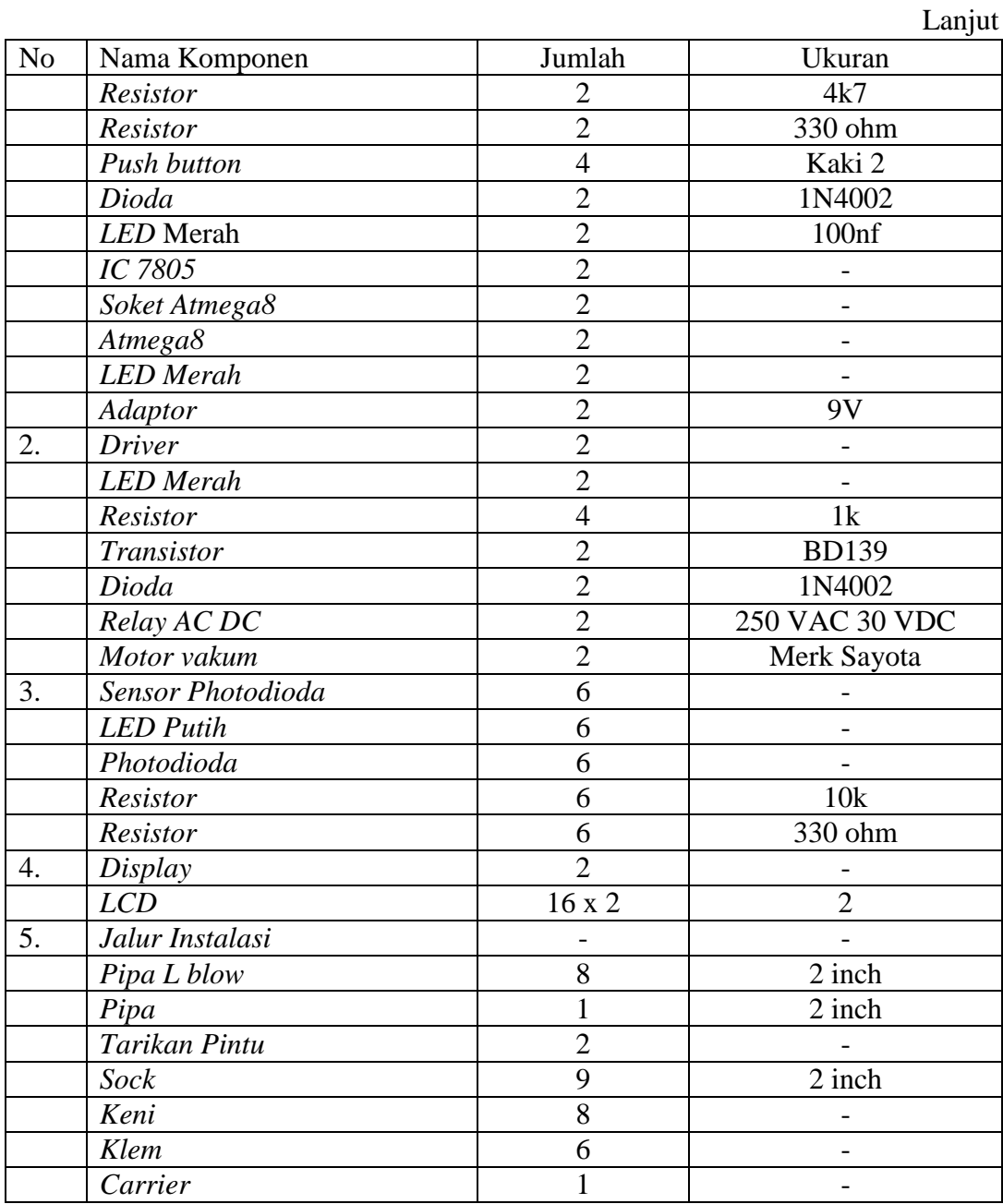

# **3.3 Blok Diagram Alat**

Blok diagram dibuat untuk memetakan proses suatu kerja. Blok diagram berfungsi untuk memudahkan seseorang dalam memahami cara kerja itu sendiri. Gambar 3.2 menunjukkan blok diagram dari modul yang penulis buat.

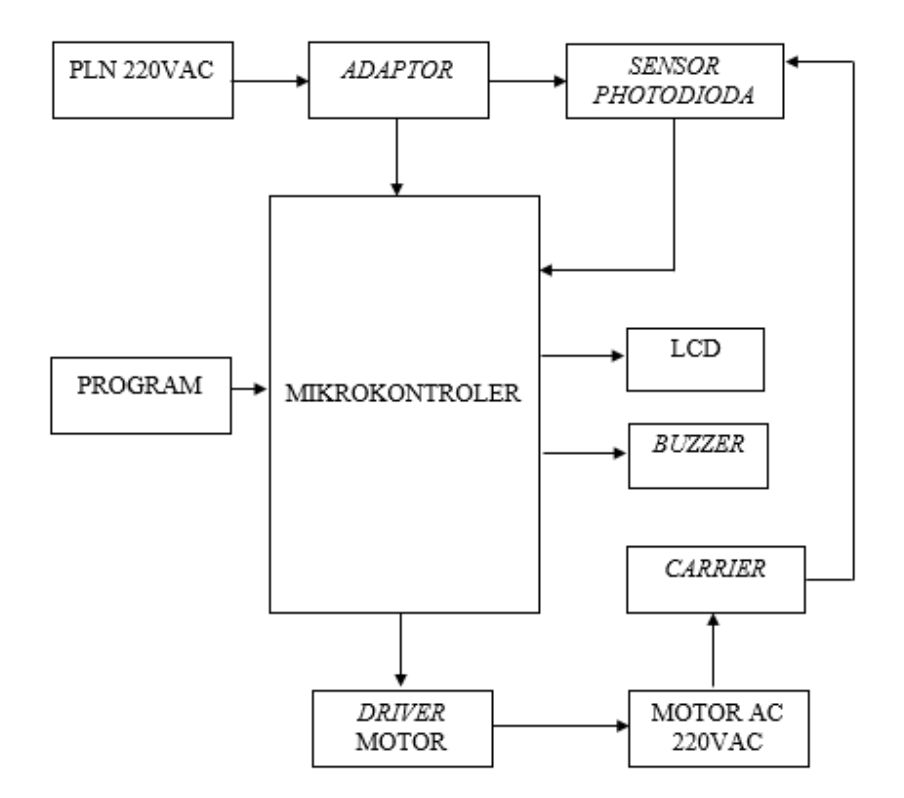

Gambar 3.2 Blok Diagram Keseluruhan

# **3.3.1 PLN 220 VAC**

Tegangan dari PLN 220 VAC memberikan tegangan ke sistem keseluruhan.

# **3.3.2** *Adaptor*

Sebuah rangkaian yang berguna untuk mengubah tegangan AC yang tinggi menjadi DC yang rendah. Menggunakan *adaptor* merk TPLINK 9V.

# **3.3.3 Mikrokontroler**

Mikrokontroler mendapat tegangan langsung dadi PLN 220 V yang sebelumnya sudah diturunkan tegangannya menggunakan adaptor 9V.

# **3.3.4** *Program*

*Program* masuk ke mikrokontroler, mikrokontroler mengatur sensor *photodioda, driver* motor, *buzzer* dan LCD. Pada saat tabung *carrier* dimasukkan

alat masih dalam keadaan mati tetapi sudah mendapatkan tegangan dari PLN, kemudian dengan perintah tombol kontrol memberikan instruksi pada *mikrokontroler*.

# **3.3.5** *Driver* **Motor**

*Driver* motor menggerakkan motor AC 220V yang akan bekerja secara otomatis.

#### **3.3.6** *Carrier*

Sebagai tempat *sampel* buat pengiriman.

# **3.3.7 LCD 2 X 16**

Menggunakan 2 LCD sebagai tampilan *display* untuk memberitahukan kepada *user* penerima bahwa *carrier* telah sampai. Pada LCD ruang pengirim tertampil tulisan "TERKIRIM" dan pada ruang penerima tertampil tulisan "DI TERIMA".

## **3.3.8** *Sensor Photodioda*

Menggunakan *sensor photodioda* sebagai pendekteksi *carrier.* Pada alat ini terdapat 6 *sensor photodioda.* 3 terdapat di blok pengirim dan 3 terdapat di blok penerima. *Sensor photodioda* akan bekerja ketika *carrier* berjalan.

#### **3.3.9** *Program*

*Program* masuk ke mikrokontroler, mikrokontroler mengatur sensor *photodioda, driver* motor, *buzzer* dan LCD. Pada saat tabung *carrier* dimasukkan alat masih dalam keadaan mati tetapi sudah mendapatkan tegangan dari PLN, kemudian dengan perintah tombol kontrol memberikan instruksi pada mikrokontroler.

# **3.3.10** *Driver* **Motor**

*Driver* motor menggerakkan motor AC 220V yang akan bekerja secara otomatis.

# **3.3.11** *Carrier*

Sebagai tempat *sampel* buat pengiriman.

# **3.3.12 LCD 2 X 16**

Menggunakan 2 LCD sebagai tampilan *display* untuk memberitahukan kepada *user* penerima bahwa *carrier* telah sampai. Pada LCD ruang pengirim tertampil tulisan "TERKIRIM" dan pada ruang penerima tertampil tulisan "DI TERIMA".

# **3.3.13** *Sensor Photodioda*

Menggunakan *sensor photodioda* sebagai pendekteksi *carrier.* Pada alat ini terdapat 6 *sensor photodioda.* 3 terdapat di blok pengirim dan 3 terdapat di blok penerima. *Sensor photodioda* akan bekerja ketika *carrier* berjalan.

## **3.4 Diagram Alir**

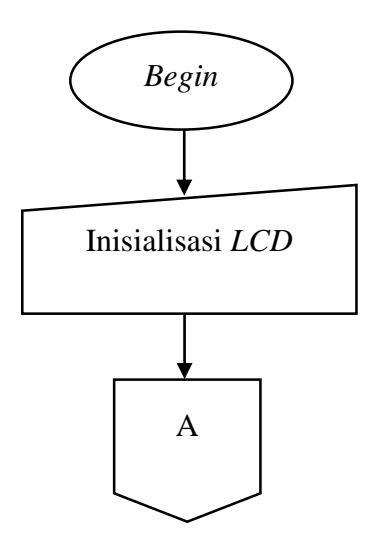

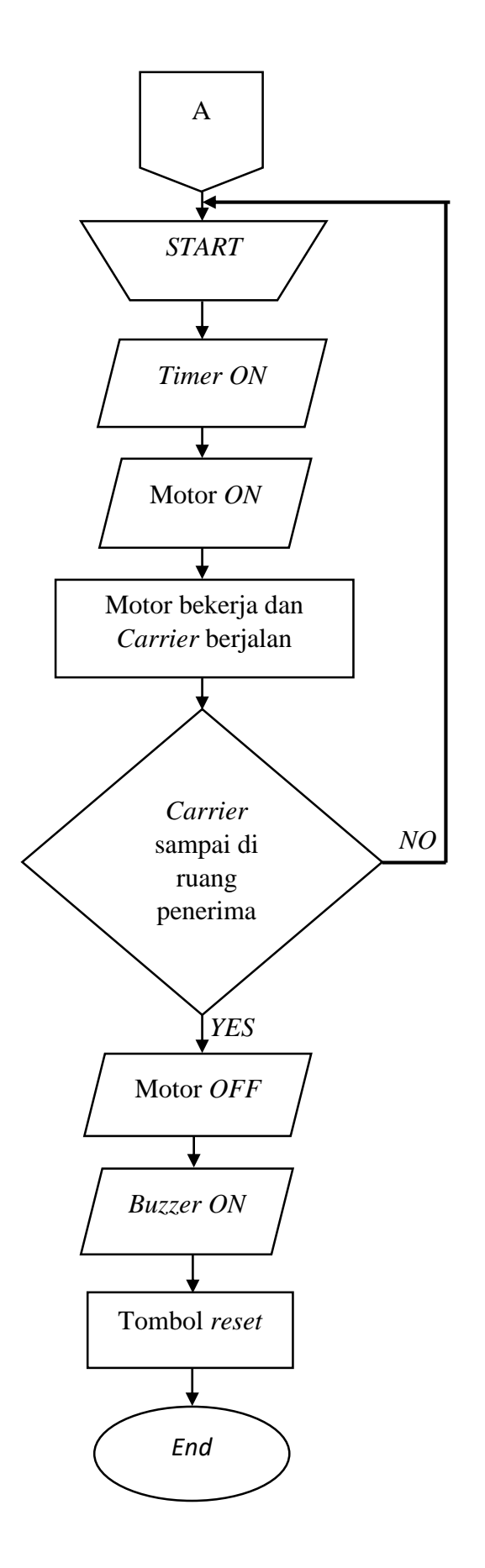

Gambar 3. 3 Diagram Alir

#### **3.4.1** *Begin*

Pada tahap pertama alat akan dinyalakan dengan menghubungkan alat ke sumber PLN 220 V.

## **3.4.2 Inisialisasi LCD**

Pada saat alat mulai dinyalakan (ditekan tombol *ON*) maka akan melakukan inisialisasi LCD, akan tertampil tulisan Tekan *Send* Untuk Mengirim.

#### **3.4.3** *Start*

Pada saat tombol *start* ditekan, *carrier* harus sudah ada dalam pintu *carrier.*

# **3.4.4 Timer** *ON*

Setelah tombol *start* ditekan maka timer akan menyala dan menunggu selama 3 *detik* setelah itu motor akan bekerja.

#### **3.4.5 Motor bekerja dan** *Carrier* **berjalan**

Setelah *timer* bekerja selama 3 detik, motor akan menyala dan *carrier*  berjalan dari ruang pengirim ke penerima.

#### **3.4.6** *Carrier* **sampai di ruang penerima.**

Sampel yang dikirim sudah sampai di ruang penerima. Apabila belum sampai di ruang penerima kembali ke tombol *start.* Jika sudah sampai di ruang penerima motor akan mati.

## **3.4.7 Motor** *OFF*

Apabila *carrier* sudah sampai di ruang penerima maka motor akan mati.

# **3.4.8** *Buzzer ON*

*Carrier* sudah sampai di ruang penerima dan *buzzer* akan berbunyi.

# **3.4.9 Tombol** *reset*

Proses pengiriman selesai. *Buzzer* akan menyala dan motor akan berhenti. Tekan tombol *reset* buat mengembalikan ke semula.

# **3.4.10 End**

Proses selesai.

# **3.5 Diagram Mekanis.**

Diagram mekanis merupakan diagram yang menggambarkan bentuk fisik dari alat yang akan dibuat. Gambar diagram mekanis dari *pneumatic tube* ditampilkan pada gambar 3.4.

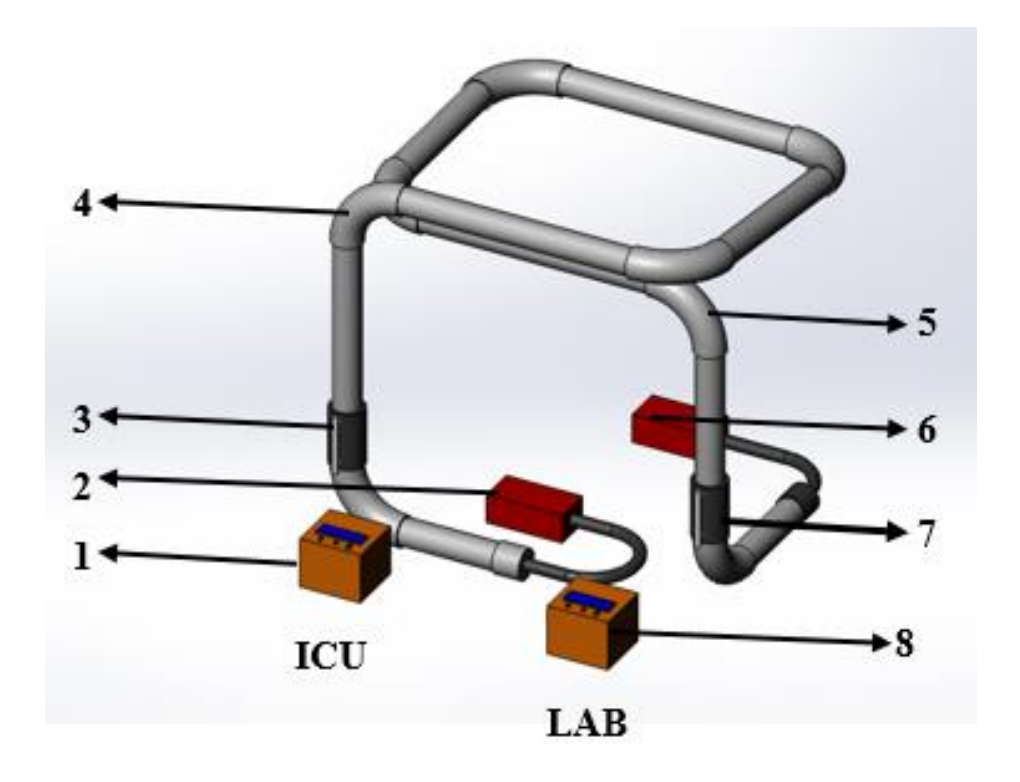

Gambar 3. 4 Diagram Mekanis

Dari gambar 3.4 penulis menggambarkan bentuk fisik alat tampak keseluruhan. Keterangan gambar 3.4.

1. Tombol- tombol dan LCD penampil di Ruang ICU

Tombol- tombol berfungsi sebagai pengontrol kerja alat, LCD penampil sebagai penampil ketika *carrier* berjalan dan penampil sensor. Menggunakan LCD karakter 2x16.

2. Motor di ruang ICU

Berfungsi sebagai penggerak *carrier.*

3. Pintu *Carrier* di ruang ICU

Berfungsi sebagai wadah ketika pengiriman dan penerimaan barang berlangsung.

*4. Sensor Photodioda* di ruang ICU

Berfungsi sebagai pendeteksi jalannya *carrier.*

- *5. Sensor Photodioda* di ruang Lab Berfungsi sebagai pendeteksi jalannya *carrier.*
- 6. Motor di ruang Lab

Berfungsi sebagai penggerak *carrier.*

7. Pintu *Carrier* di ruang Lab

Berfungsi sebagai wadah ketika pengiriman dan penerimaan barang berlangsung.

8. Tombol- tombol dan LCD penampil di Ruang Lab

Tombol- tombol berfungsi sebagai pengontrol kerja alat, LCD penampil sebagai penampil ketika *carrier* berjalan dan penampil sensor. Menggunakan *LCD* karakter 2x16.

#### **3.6 Langkah Pengoperasian Alat**

Penjelasan pengoperasian alat Simulasi *Pneumatic Tube* Sebagai Alat Pengirim Sampel Berbasis *Microcontroller Atmega8* ini disesuaikan dengan prosedur yang telah dirancang. Berikut langkah-langkah pengoperasian alat Simulasi *Pneumatic Tube* Sebagai Alat Pengirim Sampel Berbasis *Microcontroller Atmega8 :*

- 1. Hubungkan kabel *adaptor*, kabel motor, kabel *driver* ke terminal *board.*
- 2. Hubungkan kabel pada terminal *board* ke sumber tegangan (PLN).
- 3. Cek semua kabel- kabel.
- 4. Pastikan semua sudah terhubung.
- 5. Masukkan sampel ke dalam *carrier*.
- 6. Masukkan *carrier* ke dalam pintu *carrier.*
- 7. Tekan tombol *ON.*
- 8. Tekan tombol *SEND* untuk proses pengiriman.
- 9. Motor akan bekerja dan *carrier* berjalan melewati sensor *photodioda* sebagai pendeteksi .
- 10. Setelah *carrier* sampai di tempat penerima, motor akan mati secara otomatis.
- 11. Tekan tombol *reset* untuk mematikan *buzzer.*
- 12. Setelah selesai tekan tombol *OFF* dan cabut kabel sumber.

# **3.7 Cara Kerja Alat**

Hubungkan kabel *adaptor*, kabel motor, kabel *driver* ke terminal *board.* Hubungkan kabel pada terminal *board* ke sumber tegangan (PLN). Masukkan sampel ke dalam *carrier.* Masukkan *carrier* yang akan dikirimkan ke dalam pintu *carrier*. Tekan tombol *ON* pada tombol kontrol. Setelah ditekan tombol *ON,* LCD akan menyala. Lalu tekan tombol *SEND* untuk mengirimkan *carrier.* Motor akan menyala dan *carrier* berjalan ke ruang penerima. Selama *carrier* berjalan sensorsensor *photodioda* mendeteksi dan akan tertampil tanda pada LCD, c*arrier* sudah sampai di ruang penerima *buzzer* akan berbunyi dan motor akan mati secara otomatis. Ketika ada kejadian pada ruang penerima belum siap menerima *carrier*  maka, *buzzer* akan berbunyi terus dan akan mati apabila dimatikan oleh *user* serta persiapan bahwa akan ada sampel datang. Ruang pengirim dan penerima melakukan komunikasi. Ruang penerima mematikan *buzzer* pertanda bahwa ruang penerima sudah siap menerima sampel. Kemudian tekan tombol *SEND* di ruang pengirim.

#### **3.8 Perancangan Perangkat Keras**

Perangkat keras dirancang untuk mengendalikan cara kerja dari alat Simulasi *Pneumatic Tube* Sebagai Alat Pengirim Sampel Berbasis *Microcontroller Atmega8.*  Adapun perangkat keras yang dibutuhkan untuk pembuatan alat Simulasi *Pneumatic Tube* Sebagai Alat Pengirim Sampel Berbasis *Microcontroller Atmega8* ini adalah rangkaian *minimum system,* rangkaian LCD, sensor dan rangkaian *driver* motor AC.

### **3.8.1 Perakitan Rangkaian** *Minimum system*

- a. Langkah perakitan
	- 1. Membuat skematik rangkaian *minimum system* dengan menggunakan aplikasi pada laptop, aplikasi yang digunakan pada

pembuatan alat ini adalah *proteus.* Untuk gambar skematik rangkaian *minimum system* pada aplikasi dapat dilihat pada Gambar 3.5.

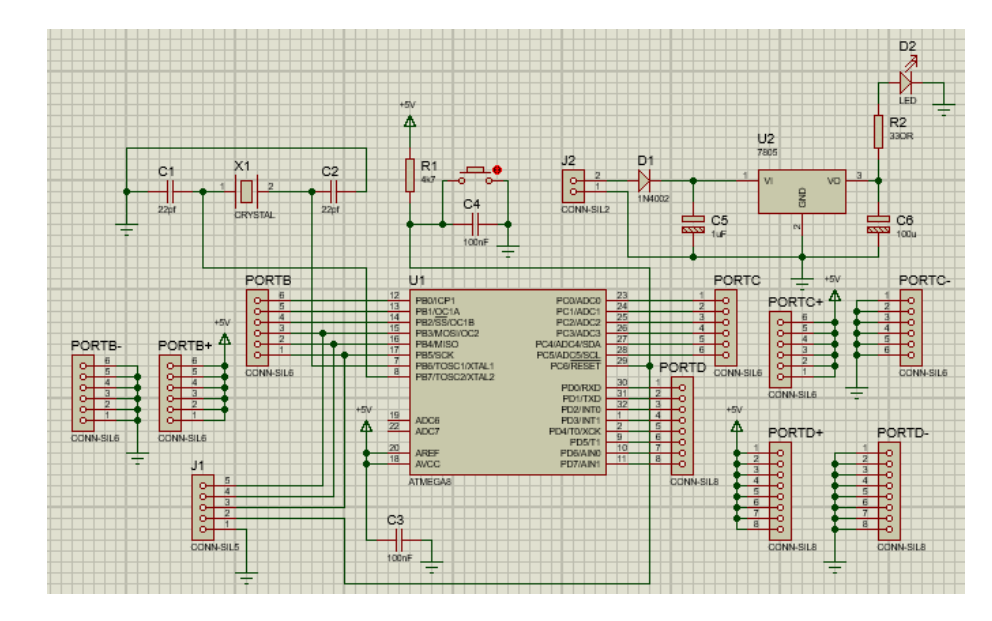

Gambar 3. 5 Rangkaian *Minimum system*

2. Setelah skematik rangkaian jadi, tahap selanjutnya membuat *layout*nya dan disablon ke papan PCB. Untuk gambar *layout minimum system* pada papan PCB dapat dilihat pada Gambar 3.6.

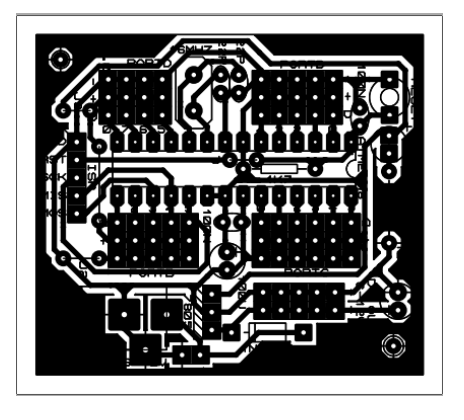

Gambar 3. 6 Layout *Minimum system*

- 3. Rakit komponen yang dibutuhkan dengan menggunakan solder.
- b. Gambar rangkaian *minimum system*

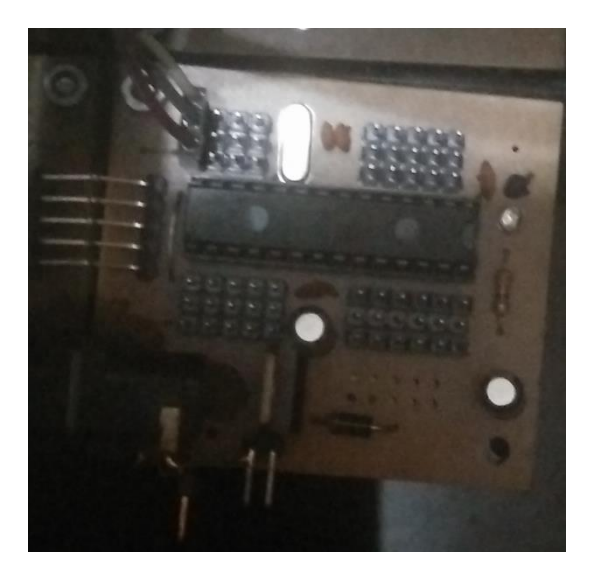

Untuk gambar rangkaian *minimum system* dapat dilihat Gambar 3.7.

Gambar 3. 7 *Minimum system*

Rangkaian *minimum system* pada alat ini berfungsi sebgai kontrol kerja alat secara keseluruhan. Cara kerja rangkaian *minimum system* ini dengan memanfaatkan kapasitas penyimpanan yang dimiliki oleh *IC Atmega8.* Pada *IC Atmega8* ini diberi program yang akan mengontrol sistem kerja alat secara keseluruhan. Adapun program yang digunakan pada alat ini program *driver, sensor, lcd, buzzer* dan komunikasi.

# **3.8.2 Perakitan Rangkaian** *Driver*

- a. Langkah Perakitan
	- 1. Membuat skematik rangkaian *driver* dengan menggunakan aplikasi pada laptop, aplikasi yang digunakan pada pembuatan alat ini adalah *proteus.* Untuk gambar skematik rangkaian *driver* pada aplikasi dapat dilihat pada Gambar 3.8.

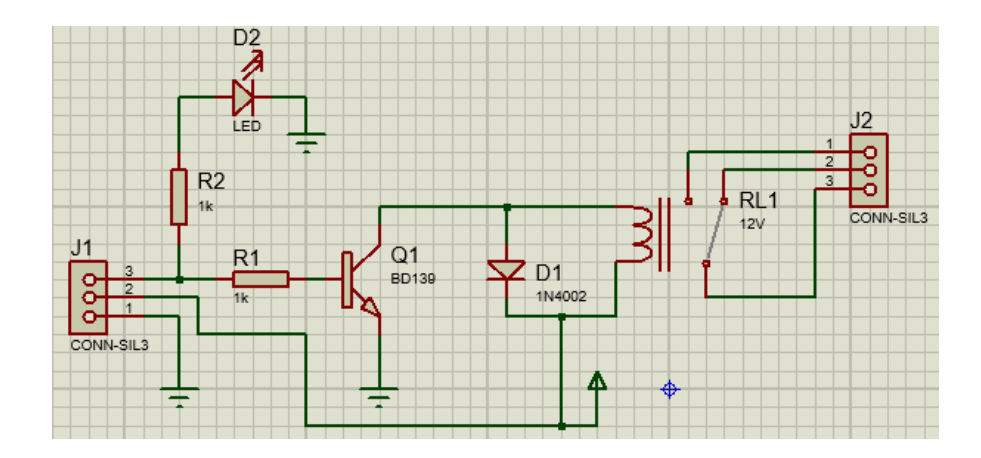

Gambar 3. 8 Rangkaian *Driver*

Prinsip kerja rangkaian *driver* motor AC ini adalah memanfaatkan prinsip kerja *transistor* NPN BD139, di mana kaki basis *transistor* NPN akan mendapatkan *input*-an dari *resistor*  senilai 1k, *kolektor* mendapat *output* berupa *relay* dan *emitor* mendapatkan *output* ground. Ketika tegangan *basis* di bawah 0,7V maka *transistor* NPN ini akan mengalami keadaan *cutoff* sehingga arus listrik tidak akan mengalir dari *kolector* ke *emitor* dan *relay* tidak akan *ON*. Ketika tegangan *basis* diatas 0,7V maka transistor akan mengalami keadaan *saturasi* sehingga arus listrik akan mengalir dari *kolector* ke *emitor* dan *relay* akan *ON*, di mana pada saat *relay ON* maka tegangan 220VAC yang disambungkan ke COM akan mengalir ke kaki NO *relay* yang kemudian akan dialirkan ke kaki motor AC, sehingga motor AC akan *ON*.

2. Setelah skematik rangkaian jadi, tahap selanjutnya membuat *layout*nya dan disablon ke papan PCB. Untuk gambar *lay out driver* pada papan PCB dapat dilihat pada Gambar 3.9.

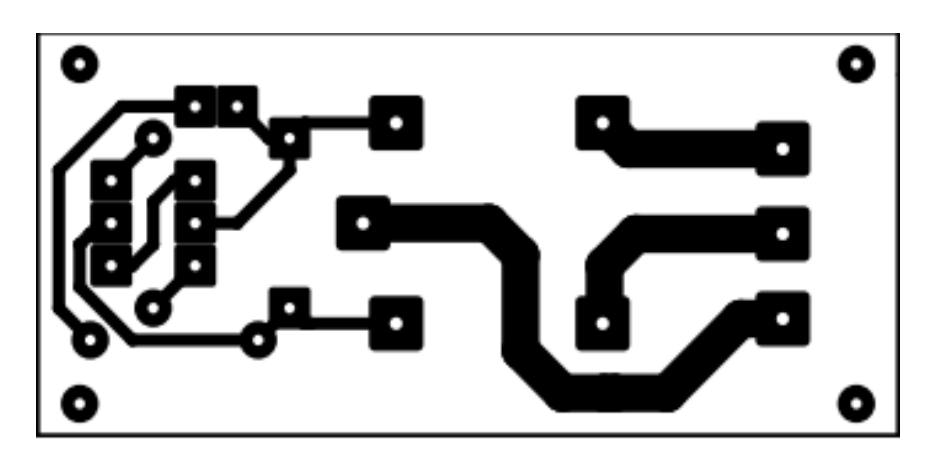

Gambar 3.9 Layout *Driver*

- 3. Rakit komponen yang dibutuhkan dengan menggunakan solder.
- b. Gambar rangkaian *driver*

Untuk gambar rangkaian *driver* dapat dilihat pada Gambar 3.10.

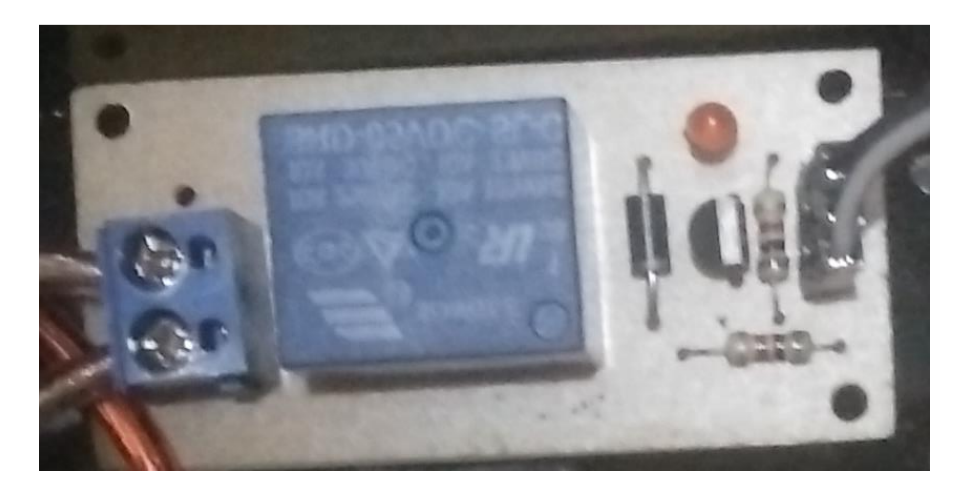

Gambar 3. 10 Rangkaian *Driver*

# **3.8.3 Rangkaian Keseluruhan**

Pada gambar 3.11 merupakan rangkaian keseluruhan alat Simulasi *Pneumatic Tube* Sebagai Alat Pengirim Sampel Berbasis *Microcontroller Atmega8.*

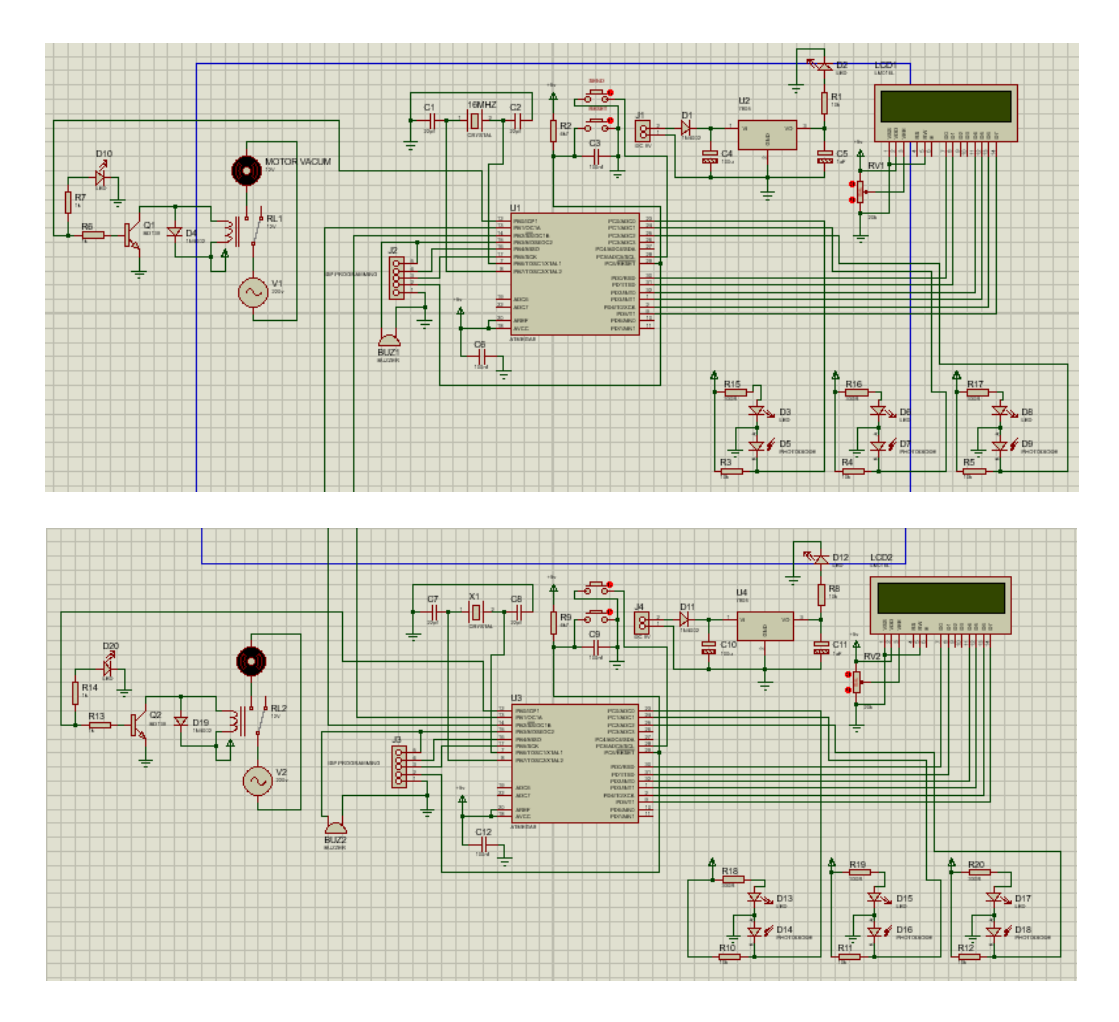

Gambar 3. 11 Rangkaian Keseluruhan

Rangkaian keseluruhan terdiri dari rangkaian minsis, rangkaian *driver,* rangkaian LCD dan sensor-sensor. Rangkaian minsis berfungsi sebagai pengendali *driver* motor, LCD, komunikasi, *buzzer* dan *sensor- sensor.*

# **3.9 Pembuatan Program**

Untuk pembuatan program pada modul ini menggunakan aplikasi CVAVR dengan bahasa C. Program yang digunakan adalah program menyalakan motor atau *driver, komunikasi, membaca sensor, dan buzzer* sebagai penanda apabila barang sudah sampai. Untuk lebih jelasnya dapat dilihat pada *listing* program di bawah ini:

Pada listing 3 merupakan program inti dari modul tugas akhir:

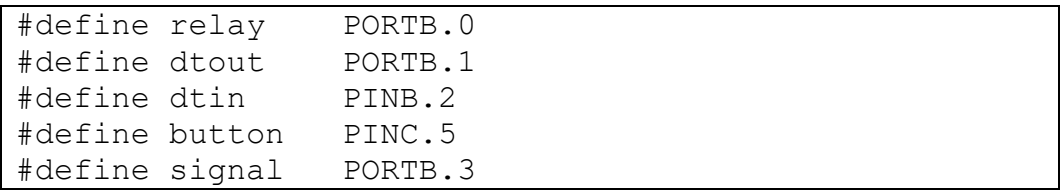

Listing Program 3.1 Pengaturan PORT

*Define* berfungsi untuk mendefinisikan nilai, alamat atau sejenisnya. Pada *line* 1 *define PORTB.0 diatur* sebagai *output* untuk menyalakan *driver* motor. Pada *line* 2 *define PORTB.1 diatur* sebagai *output* untuk komunikasi 0 1 dengan ruang pengirim dan ruang penerima. Pada *line* 3 *define* PINB.2 *diatur* sebagai *input* untuk komunikasi 0 1. Pada *line* 4 *define PINC.5 diatur* sebagai *input*  untuk *push button.* Pada *line* 5 *define PORTB.3* V sebagai *output* untuk *buzzer.*

```
lcd clear();
lcd qotoxy(0,0);lcd putsf("Tekan SEND");
lcdqotoxy(0,1);lcd putsf("Untuk Mengirim");
```
# Listing Program 3.2 Menampilkan Tulisan Send dan Mengirim

Ketika alat pertama kali dinyalakan muncul tulisan By Padma Start Go. Setelah delay 1 detik akan tertampil di *display* Tekan Send Untuk Mengirim. Pada *line* 1 lcd\_ clear berfungsi untuk menghapus tampilan di LCD. Pada *line* 2 Lcd gotoxy (0,0) untuk menempatkan pada koordinat 0,0. Pada *line* 3 Lcd\_puts untuk menampilkan tulisan Tekan *SEND* dan untuk mengirim. Pada *line* 4 Lcd gotoxy $(0,1)$  untuk menempatkan pada koorinat 0,1.

```
// mulai mengirim karir
if( button == 0 ) {
break;
}
// jika dapat perintah menerima
if(dtin == 0) time++;
else time = 0;
```

```
if(dtin == 0 && time >= 30) goto terima;
delay ms(100);}
// monitor pengiriman karir
dtout=0; // kirim perintah mengaktifkan vacum ke 
kontroller penerima
lcd clear();
```
#### Listing Program 3. 3 Monitor Pengiriman Carrier

Pada *line* 1 // mulai mengirim karir tidak dibaca oleh program, hanya untuk menandakan bahwa ini program pengiriman *carrier.* Pada *line* 2 *if( button == 0),*  ketika *push button* maka akan keluar dari *break* kemudian masuk ke monitor pengiriman *carrier.* Pada *line* 3 *break* untuk memilih tindakan. Pada *line* 4 // jika dapat perintah menerima tidak dibaca oleh program hanya untuk mendandakan. Pada *line* 5 *if(dtin == 0) time++* dan *line* 6 *else time = 0* hanya tipe data untuk membuat *delay.* Pada *line* 7 *if(dtin == 0 && time >= 30) goto* terima untuk membuat *delay* 3 detik agar motornya tidak langsung nyala. Pada *line* 8 *delay\_ms(100)* untuk membuat *delay* 10 detik. Pada *line* 9 // monitor pengiriman karir, ini tidak dibaca oleh program. Hanya untuk mendandakan saja. Pada *line* 10 dtout=0 // kirim perintah mengaktifkan *vacum* ke kontroller penerima, ketika data out berlogika 0 maka mengaktifkan *vacum* ke kontroller penerima. Pada *line* 11 lcd\_clear() untuk berfungsi untuk menghapus tampilan di LCD.

```
lcd qotoxy(0,0);lcd putsf("Pengirim: ");
lcd qotoxy(10,0);if(adc1 < peka0) lcd putsf(">");
lcd qotoxy(11,0);if(adc2 < peka1) lcd putsf(">");
lcd qotoxy(12,0);if(\overline{adc3} < peka2) lcd putsf(">");
lcdqotoxy(0,1);
```
Listing Program 3. 4 Sensor di Pengirim

Pada *line* 1 lcd\_gotoxy(0,0) untuk menempatkan pada koordinat 0,0. Pada *line* 2 lcd\_putsf("Pengirim: ") untuk menampilkan tulisan Pengirim. Pada *line* 3 lcd\_gotoxy(10,0) untuk menempatkan pada koordinat 10,0. Pada *line* 4 if( adc1 < peka0 ) lcd\_putsf(">") jika adc 1 kurang dari peka0 maka akan menampilkan tanda <. Pada *line* 5 lcd\_gotoxy(11,0) untuk menempatkan pada koordinat 11,0. Pada *line*  6 if( adc2 < peka1 ) lcd\_putsf(">") jika adc 2 kurang dari peka1 maka akan menampilkan tanda <. Pada *line* 7 lcd\_gotoxy(12,0) untuk menempatkan pada koordinat 12,0. Pada *line* 8 if( adc3 < peka2 ) lcd\_putsf(">") jika adc 3 kurang dari peka2 maka akan menampilkan tanda <. Pada *line* 9 lcd\_gotoxy(0,1) untuk menempatkan pada koordinat 0,1. Pada *line* 10 lcd\_putsf("Status: ") untuk menampilkan tulisan status.

```
/ /terima kode
if(dtin == 0) {
signal = 1; // led / buzer on
dtout=1; // stop perintah
lcd putsf("Diterima");
while(1); // stop
}
else {
lcdqotoxy(8,1);lcd putsf("Mengirim");
```
Listing Program 3. 5 Carrier sampai dan Carrier dalam Perjalanan

Pada *line* 1 / /terima kode tidak dibaca hanya untuk menandakan. Pada *line* 2 if(dtin == 0) ketika dtin berlogika 0 memberikan sinyal. Pada *line* 3 signal = 1 // led / buzer on, ketika signal berlogika 1 *buzzer-*nya akan nyala. Pada *line* 4 dtout=1 // stop perintah, dtout berlogika 1 sehingga tekan tombol stop. Pada *line* 5

lcd\_putsf("Diterima") untuk menampilkan tulisan diterima. Pada *line* 6 while(1) // stop untuk perintah perulangan. Pada *line* 7 else ketika kondisi sebelumnya belum terpenuhi. Pada *line* 8 lcd\_gotoxy(8,1) untuk menempatkan pada koordinat 8,1. Pada *line* 8 lcd\_putsf("Mengirim") untuk menampilkan tulisan mengirim.

```
if(adc1 < peka0) {
lcd gotoxy(8,1);
lcd putsf("Datang ");
dtout = 0; // kirim kode bahwa karir dah di terima
relay = 0; // vacum off
signal = 1; // led / buzer on
delay ms(1000);
dtout = 1;
while(1); // stop
}
```
# Listing Program 3. 6 Menerima Carrier

Pada *line* 1 if( adc1 < peka0 ) ketika adc1 kurang dari peka 1. Pada *line* 2 lcd\_gotoxy(8,1) untuk menempatkan pada koordinat 8,1. Pada *line* 3 lcd\_putsf("Datang ") untuk menampilkan tulisan datang. Pada *line* 4 dtout = 0 // kirim kode bahwa karir dah di terima ketika dtout  $= 0$  maka mengirimkan kode karir. Pada *line* 5 relay = 0 // vacum off, ketika *relay* berlogika 0 motor akan mati. Pada *line* 6 signal = 1 // led / buzer on, ketika signal berlogika 1 maka *buzzer* akan menyala. Pada *line* 7 delay\_ms(1000) untuk membuat delay selama 10 detik.

#### **3.10 Langkah-langkah Pengujian Alat**

Setelah membuat alat, maka langkah berikutnya melakukan pengujian dan pengukuran. Untuk itu penulis, melakukan pendataan melalui beberapa tahap proses pengukuran dan pengujian. Tujuan pengukuran dan pengujian adalah untuk mengetahui kepekatan dari pembuatan alat dan memastikan masing- masing bagian (komponen) dari seluruh rangkaian alat telah berfungsi sesuai apa yang telah direncanakan.

Langkah-langkah pengukuran dan pengujian alat ini dapat diuraikan dalam beberapa tahap sebagai berikut.

- 1. Menyiapkan alat yang dibutuhkan, alat tugas akhir.
- 2. Menyiapkan tabel untuk hasil pengukuran.
- 3. Melakukan pengiriman sampel selama beberapa kali dan memantau waktunya dengan menggunakan *stopwatch.*
- 4. Mencatat hasil perhitungan dalam tabel yang telah disediakan.
- 5. Melakukan perhitungan terhadap hasil pengukuran untuk mengetahui ratarata lamanya waktu pengiriman sampel.

# **3.10.1 Langkah – langkah penghitungan waktu pada alat simulasi** *pneumatic tube.*

Adapun langkah-langkah penghitungan waktu pengiriman sampel pada alat simulasi *pneumatic tube* ialah sebagai berikut.

a. Persiapan bahan

Adapun barang- barang yang harus disiapkan:

- a. Sampel darah
- b. Sampel urine
- *c. Carrier*
- b. Persiapan alat

Adapun peralatan yang harus dipesiapkan:

- a. Alat tugas akhir
- b. Stop kontak
- *c. Stopwatch*
- d. Alat tulis
- c. Pengujian
	- a. Masukkan sampel ke dalam *carrier*
	- b. Masukkan *carrier* ke dalam pintu *carrier*
	- c. Tekan tombol *send*
	- d. Hitung waktu selama *carrier* berjalan
	- e. Ambil dan keluarkan *carrier.*